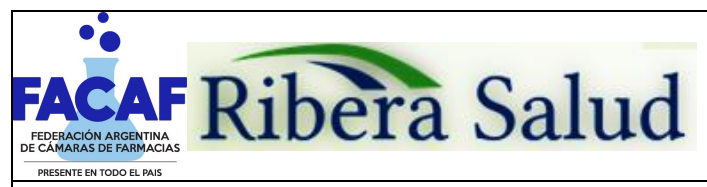

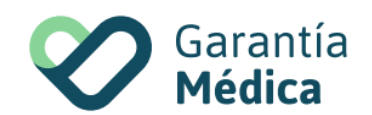

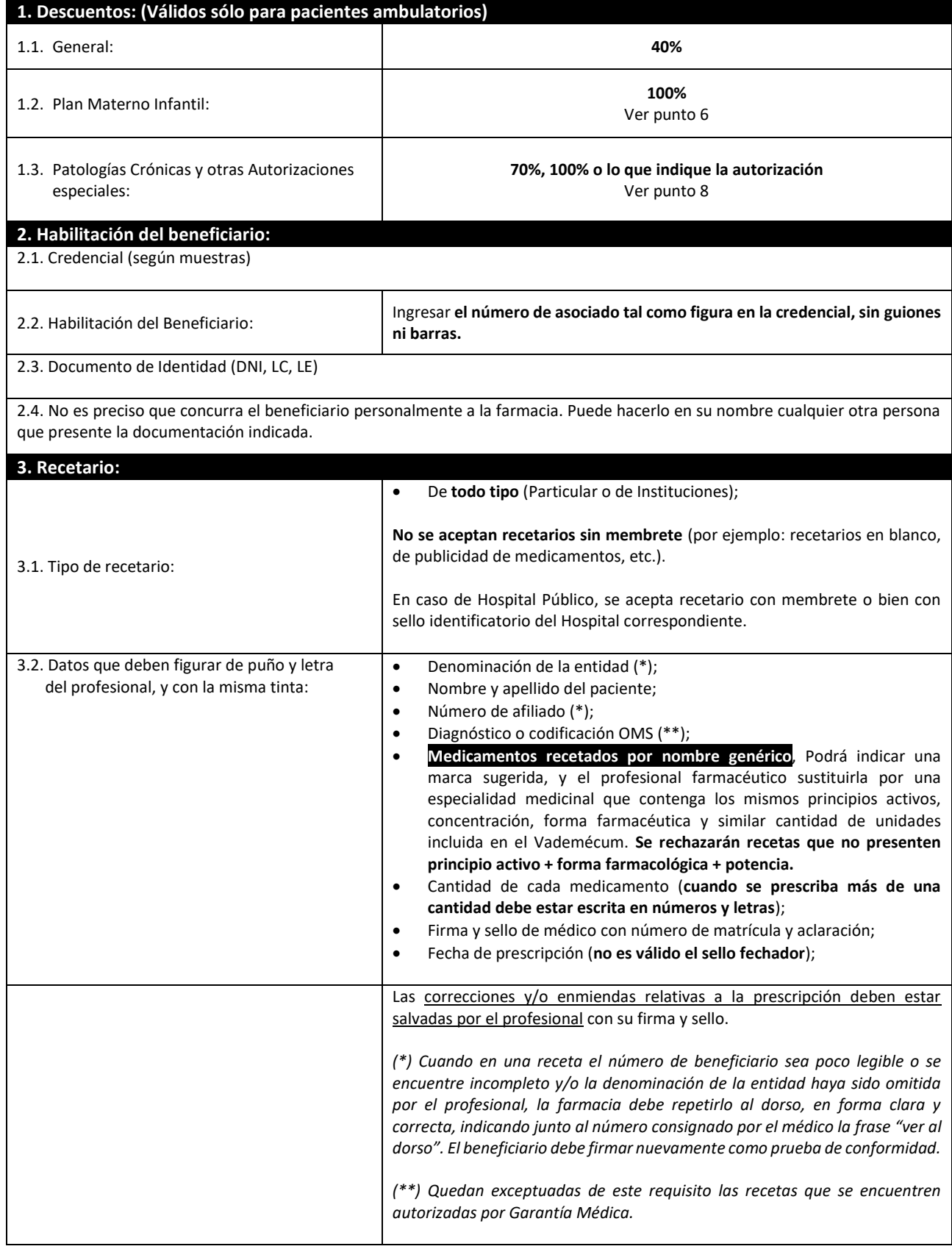

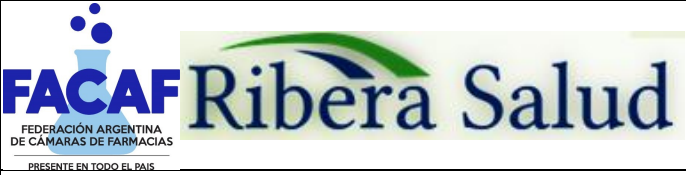

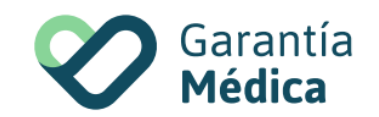

### **4. Validez de la receta:**

El día de la prescripción y los **30** días siguientes, **aún cuando se encuentre autorizada por GARANTÍA MÉDICA.** Es decir que **RIBERA SALUD no considera la fecha de autorización para la validez de la receta.** Sólo la fecha de prescripción.

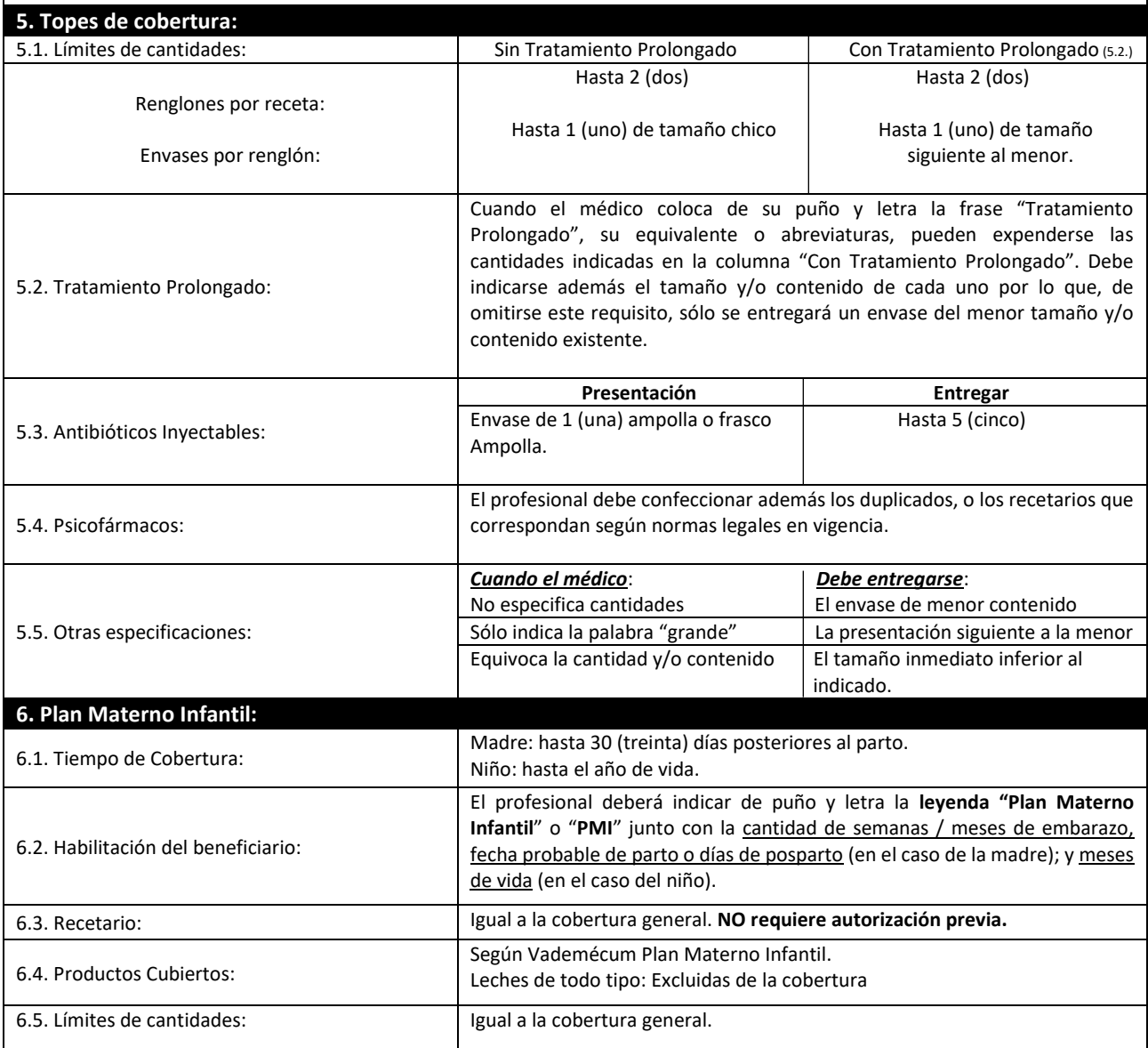

#### **7. Productos Cubiertos:**

Los descuentos mencionados en el punto 1 se aplicarán únicamente sobre las especialidades medicinales comprendidas en el VADEMÉCUM vigente.

### **8. Autorizaciones por Excepciones:**

Sólo podrán expenderse recetas que NO cumplan con todos los requisitos (por ejemplo, beneficiarios fuera de padrón, productos no cubiertos, etc.) y/o Patologías Crónicas cuando se hallen autorizadas **únicamente por GARANTÍA MÉDICA**, mediante cualquiera de las siguientes modalidades: mail, fax, remito-página web (ver instructivo del punto 16)

- Comprobante de Autorizaciones Especiales a través de la página de Garantía Médic[a www.garantiamedica.com.](http://www.garantiamedica.com/)
- Autorización vía fax o e-mail para lo cual Garantía Médica se contactará con su farmacia.

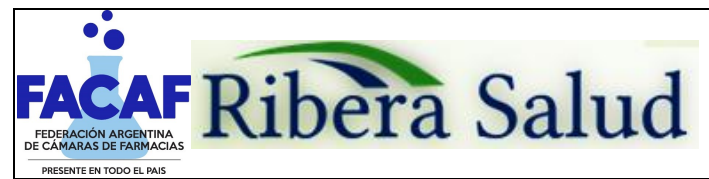

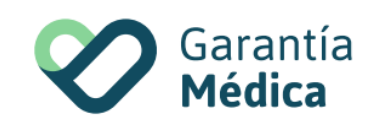

#### Atención:

Para la cobertura de medicamentos para pacientes con **Patologías Crónicas** es válido el expendio con fotocopia de la prescripción original. En ese caso, se aceptan hasta 2 (dos) fotocopias de la receta original, válidas hasta 90 días desde la fecha de prescripción.

#### **9. Medicamentos Faltantes:**

Si por cualquier circunstancia, en la farmacia falta el o los medicamentos indicados por el médico, la farmacia debe obligarse a obtenerlos dentro de las 24 horas de haber sido requeridos por el afiliado, quien debe conocer tal obligación a efectos de concurrir a adquirirlos una vez que haya trascurrido dicho plazo. En ese caso la farmacia no debe retener la receta.

#### **10. Muestra de Credenciales:**

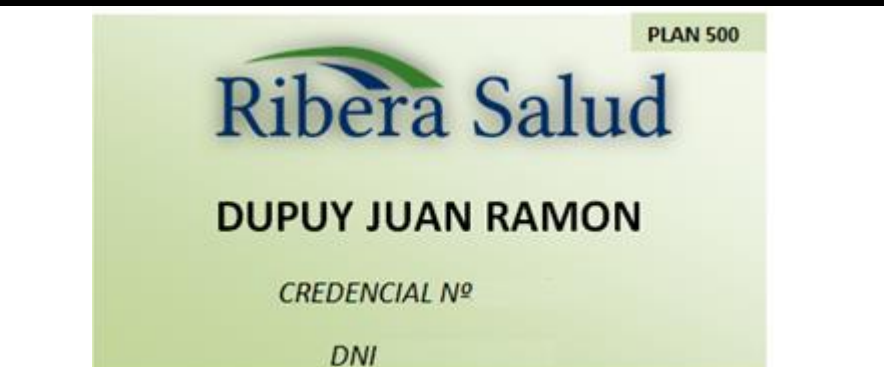

## **11. Datos a completar por la farmacia:**

- Fecha de venta;
- Si la presentación no contiene número de troquel, adjuntar código de barras del mismo;
- Importes (unitarios, a cargo del beneficiario, a cargo de la entidad y totales), cuando no los especifique el ticket;
- Adjuntar: Ticket fiscal, documento no fiscal HOMOLOGADO, duplicado o triplicado del ticket fiscal, factura A, B o C;
- Sello de la farmacia y firma del farmacéutico;
- Firma y aclaración de quien retira los medicamentos.

#### **12. Recomendaciones Especiales:**

- Colocar en la receta el número de orden correspondiente;
- Adjuntar los troqueles de acuerdo al orden de la prescripción, incluyendo el código de barras, adherirlos con goma de pegar.
- Los troqueles deben encontrarse en perfecto estado y sin signos de uso previo, sin signos de desgaste, sin impresiones mediante sello de cualquier tipo de leyendas legibles o no, sin diferencias en tamaño, grosor y/o color de troquel para un mismo producto, presentación y lote. No deberán presentar cualquier otro signo que otorgue carácter dudoso al troquel.
- Las recetas deben presentarse numeradas en forma correlativa.

### **13. Presentación de Recetas:**

Las recetas liquidadas deben estar acompañadas por el detalle correspondiente, que incluya:

Encabezado del detalle:

- Nombre de la farmacia;
- Domicilio de la farmacia;
- CUIT de la farmacia;
- Entidad;
- Período liquidado.

De las recetas:

- Número de orden;
- Número de afiliado;
- Nombre y apellido del afiliado;
- Número de troquel;

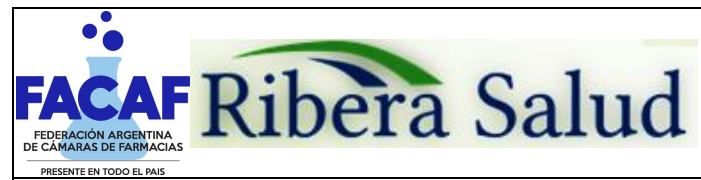

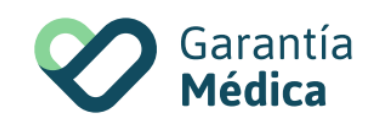

- Producto;
- Presentación;
- Fecha de prescripción;
- Fecha de venta;
- Matricula Medico (tipo y número);
- Nombre y apellido del médico;
- Cantidad de envases;
- Precio unitario;
- Precito total;
- % de descuento;
- Total a cargo de la entidad.

#### **14. Atención de Consultas:**

Sobre otros aspectos referidos a las normas de atención, podrá comunicarse con GARANTIA MEDICA a los teléfonos (011) 4548- 4827 / 4548-4828 / 4548-4829 o al WhatsApp (011) 7039-7215, de lunes a viernes de 9:00 a 18:00 hs.

#### **15. Instructivo Autorizaciones Web:**

El remito, comprobante de la autorización, sólo rige para lo que se encuentre expresamente autorizado en él (afiliado, medicación y cantidad de envases). Por lo tanto, su farmacia debe corroborar el cumplimiento del resto de los requerimientos formales de la receta indicados en las normas de atención antes de efectuar el expendio. El remito debe emitirse en el momento de la dispensa y adjuntarlo a la receta para su liquidación.

i. Ingresar a **[www.garantiamedica.com](http://www.garantiamedica.com/)** , en parte inferior de la web encontrarán el siguiente icono:

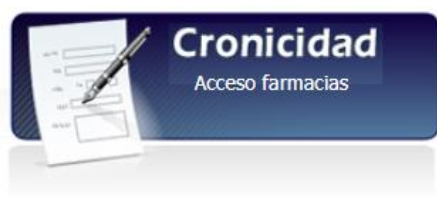

ii. Al cliquear en "Acceso Farmacias" el sistema solicitará usuario y contraseña (**Colocar usuario y contraseña asignados**):

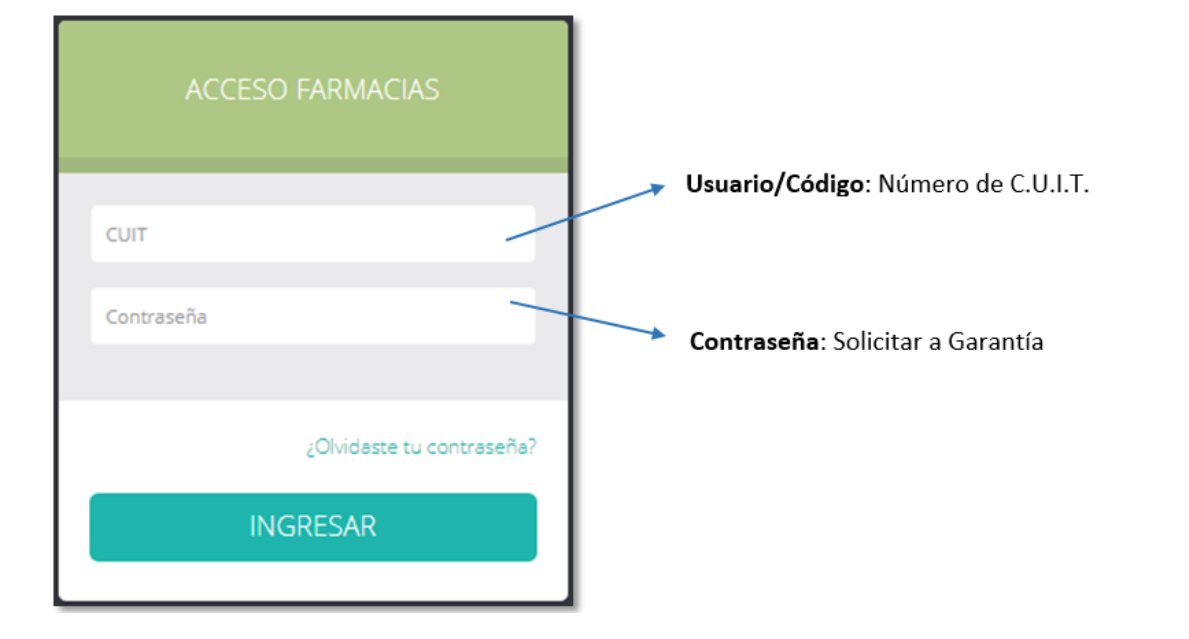

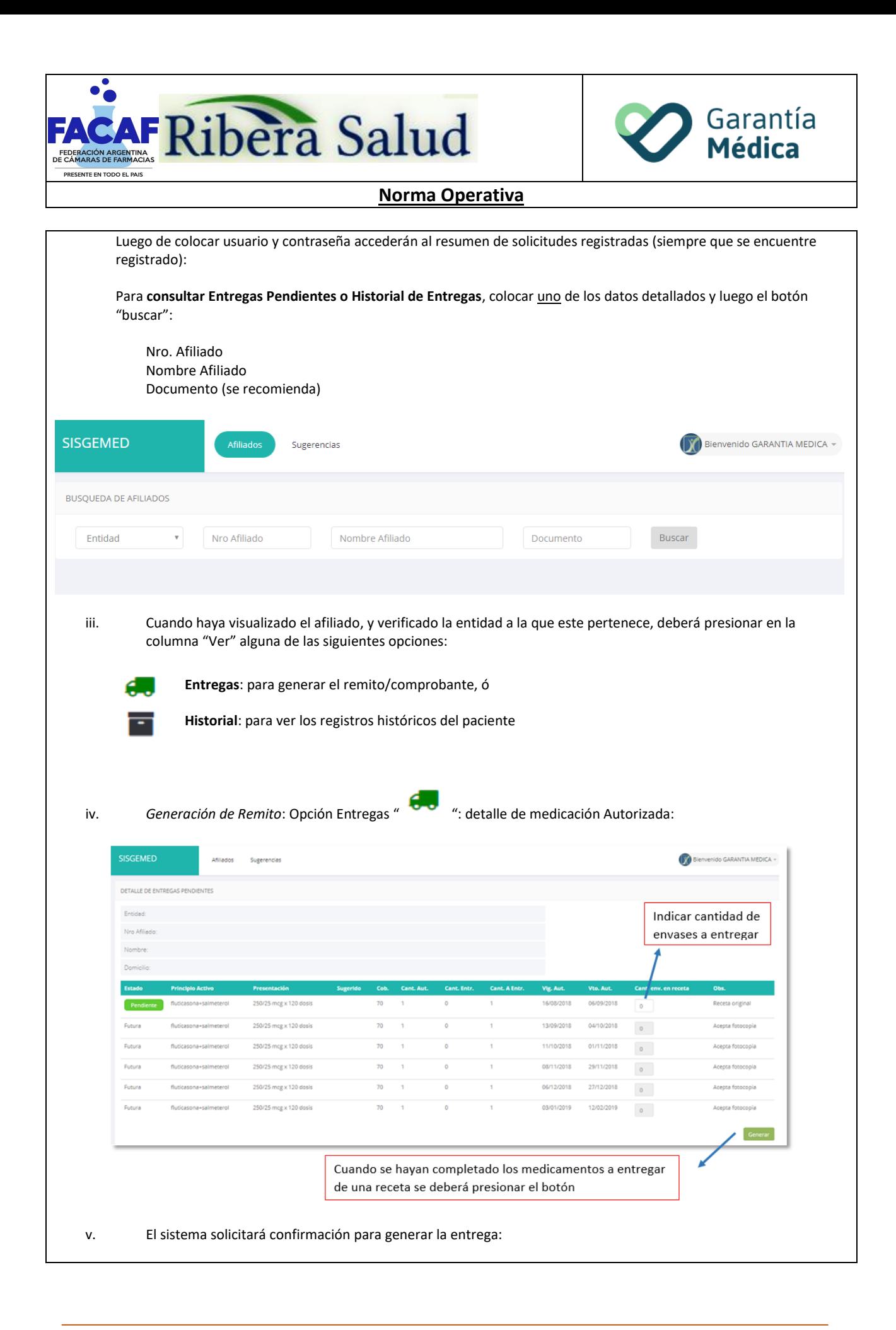

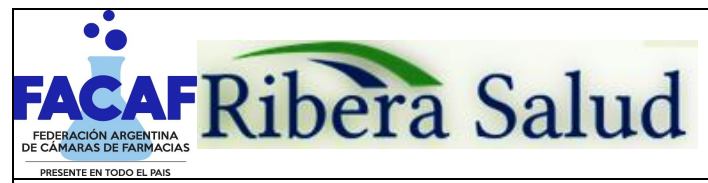

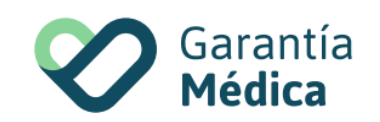

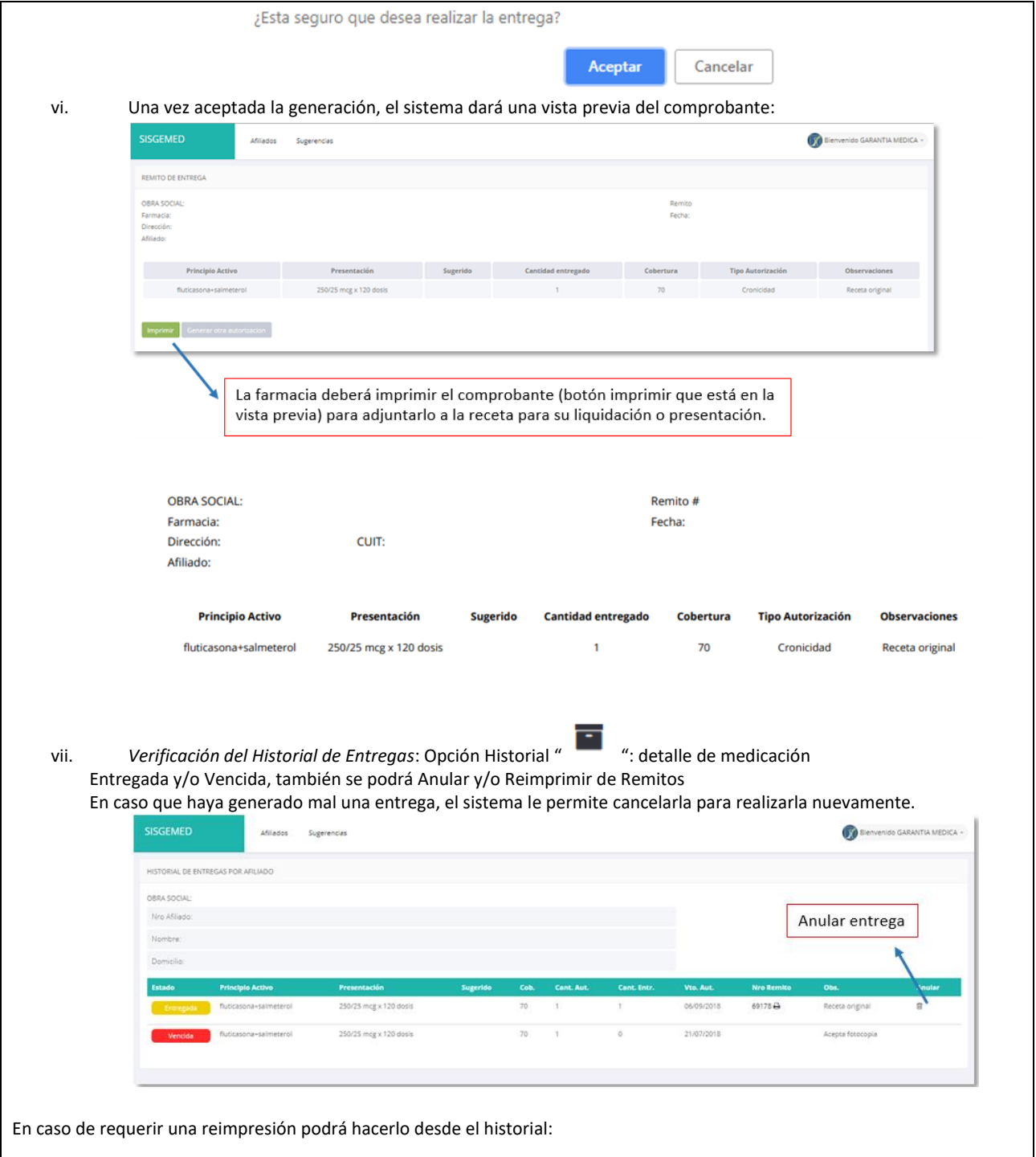

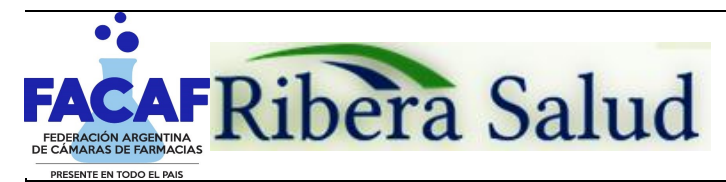

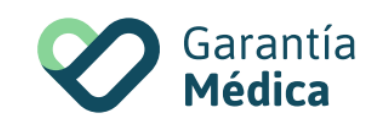

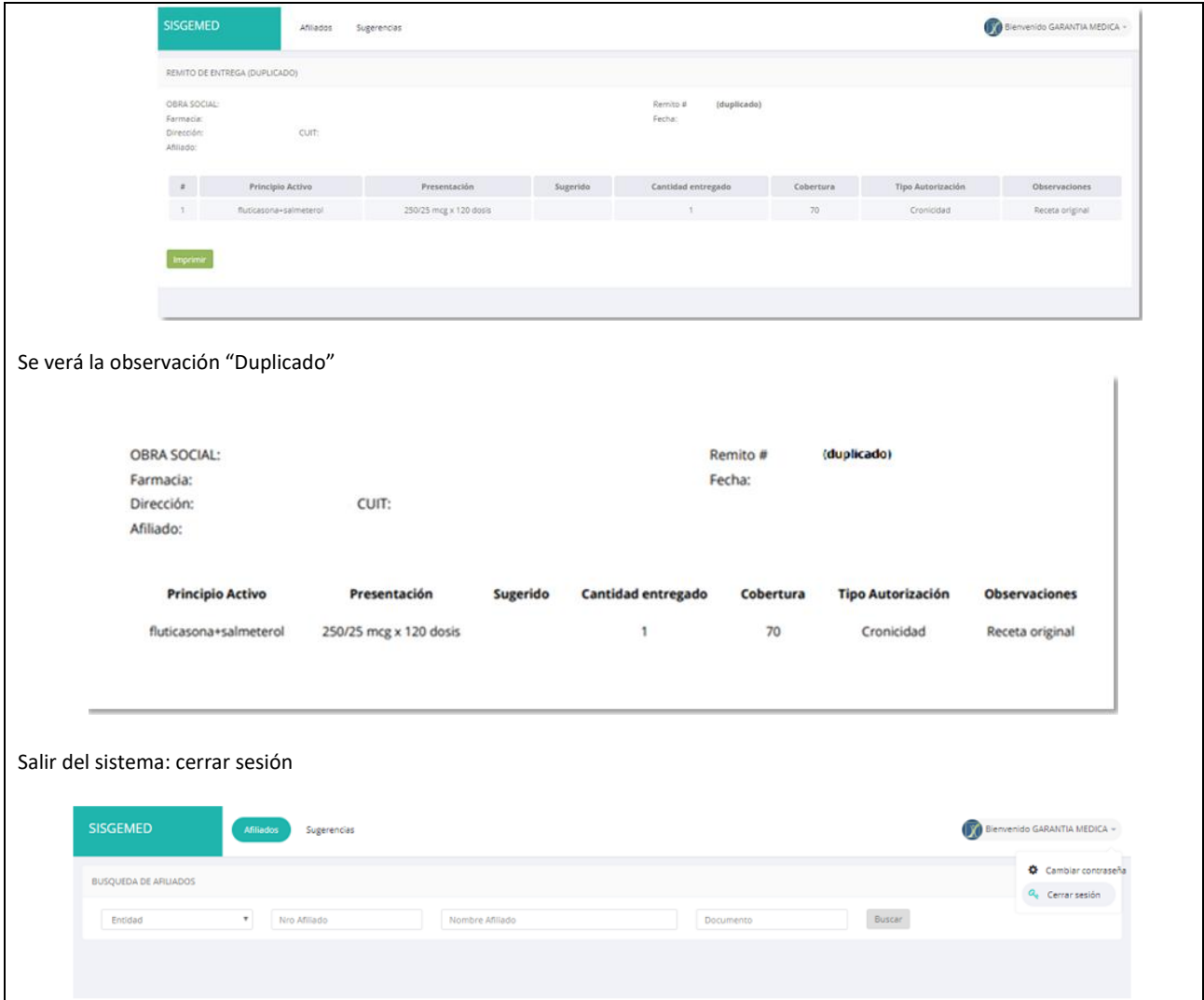